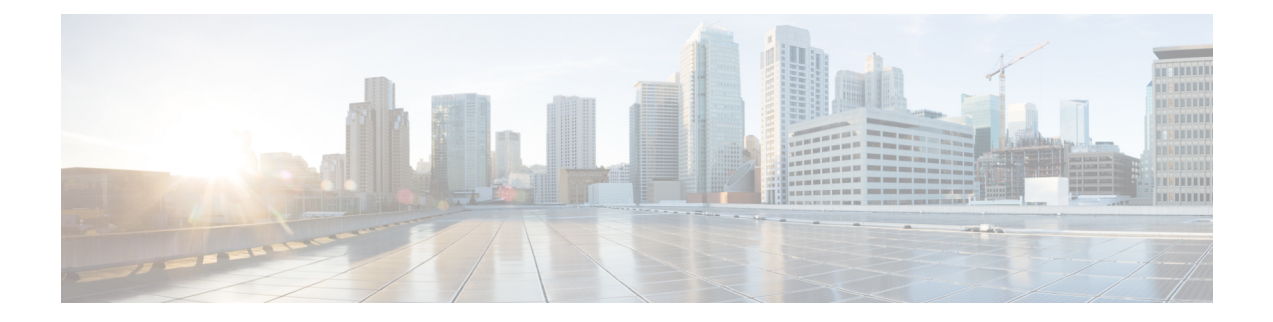

# **SPDM Security**

- SPDM [Security,](#page-0-0) on page 1
- Creating and [Configuring](#page-1-0) a SPDM Security Certificate Policy using CLI, on page 2
- Loading an Outside SPDM Security [Certificate](#page-2-0) Policy, on page 3
- Viewing the [Certificate](#page-3-0) Inventory, on page 4
- [Deleting](#page-5-0) a SPDM Policy, on page 6

# <span id="page-0-0"></span>**SPDM Security**

Cisco UCS M6Servers can contain mutable components that could provide vectors for attack against a device itself or use of a device to attack another device within the system. To defend against these attacks, the Security Protocol and Data Model (SPDM) Specification enables a secure transport implementation that challenges a device to prove its identity and the correctness of its mutable component configuration. This feature is supported on Cisco UCS C220 and C240 M6 Servers starting with in Cisco UCS Manager, Release 4.2(1d).

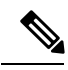

**Note** SPDM is currently not supported on the Cisco UCS C225 M6サーバ and Cisco UCS C245 M6サーバ.

SPDM defines messages, data objects, and sequences for performing message exchanges between devices over a variety of transport and physical media. It orchestrates message exchanges between Baseboard Management Controllers (BMC) and end-point devices over a Management Component Transport Protocol (MCTP). Message exchanges include authentication of hardware identities accessing the BMC. The SPDM enables access to low-level security capabilities and operations by specifying a managed level for device authentication, firmware measurement, and certificate management. Endpoint devices are challenged to provide authentication. and BMC authenticates the endpoints and only allows access for trusted entities.

The UCS Manager optionally allows uploads of external security certificates to BMC. A maximum of 40 SPDM certificates is allowed, including native internal certificates. Once the limit is reached, no more certificates can be uploaded. User uploaded certificates can be deleted but internal/default certificates cannot.

A SPDM security policy allows you to specify one of three Security level settings. Security can be set at one of the three levels listed below:

• Full Security:

This is the highest MCTP security setting. When you select this setting, a fault is generated when any endpoint authentication failure or firmware measurement failure is detected. A fault will also be generated if any of the endpoints do not support either endpoint authentication or firmware measurements.

• Partial Security (default):

When you select this setting, a fault is generated when any endpoint authentication failure or firmware measurement failure is detected. There will NOT be a fault generated when the endpoint doesn't support endpoint authentication or firmware measurements.

• No Security

When you select this setting, there will NOT be a fault generated for any failure (either endpoint measurement or firmware measurement failures).

You can also upload the content of one or more external/device certificates into BMC. Using a SPDM policy allows you to change or delete security certificates orsettings as desired. Certificates can be deleted or replaced when no longer needed.

Certificates are listed in all user interfaces on a system.

# <span id="page-1-0"></span>**Creating and Configuring a SPDM Security Certificate Policy using CLI**

A Security Protocol and Data Model (SPDM) policy can be created to present security alert-level and certificate contents to BMC for authentication.

#### **SUMMARY STEPS**

- **1.** UCS-A# **scope org** *org-name*
- **2.** UCS-A /org # **create spdm-certificate-policy** *policy-name*
- **3.** UCS-A /org/spdm-certificate-policy\* # **set fault-alert** {**full** | **partial** | **no**}
- **4.** (Optional) UCS-A /org/spdm-certificate-policy\* # **set descr** *description*
- **5.** UCS-A /org/spdm-certificate-policy\* # **create certificate** *certificate-name*
- **6.** UCS-A /org/spdm-certificate-policy\* # **set content**
- **7.** UCS-A /org/spdm-certificate-policy # **commit-buffer**

#### **DETAILED STEPS**

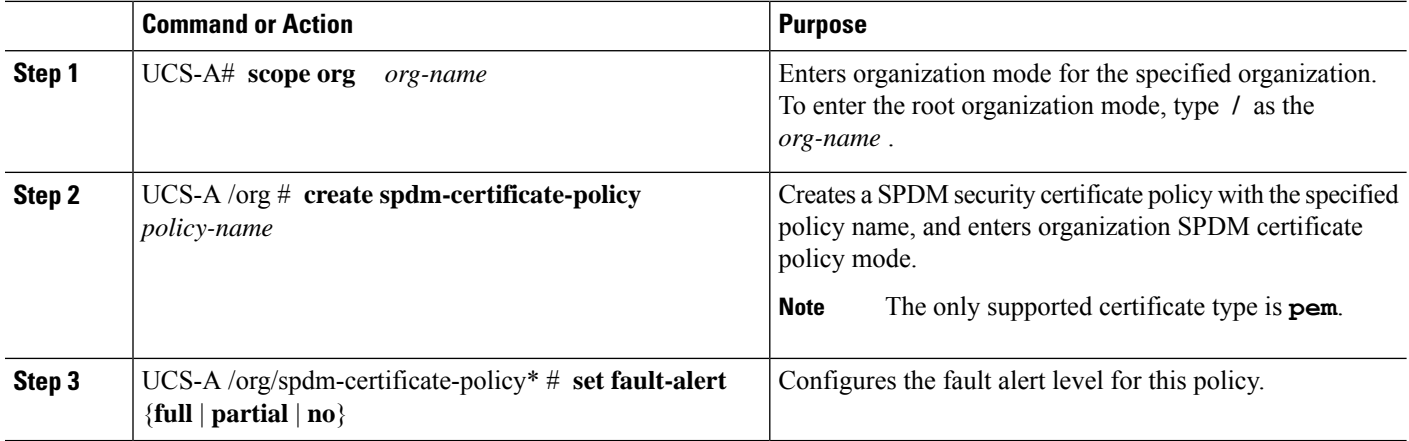

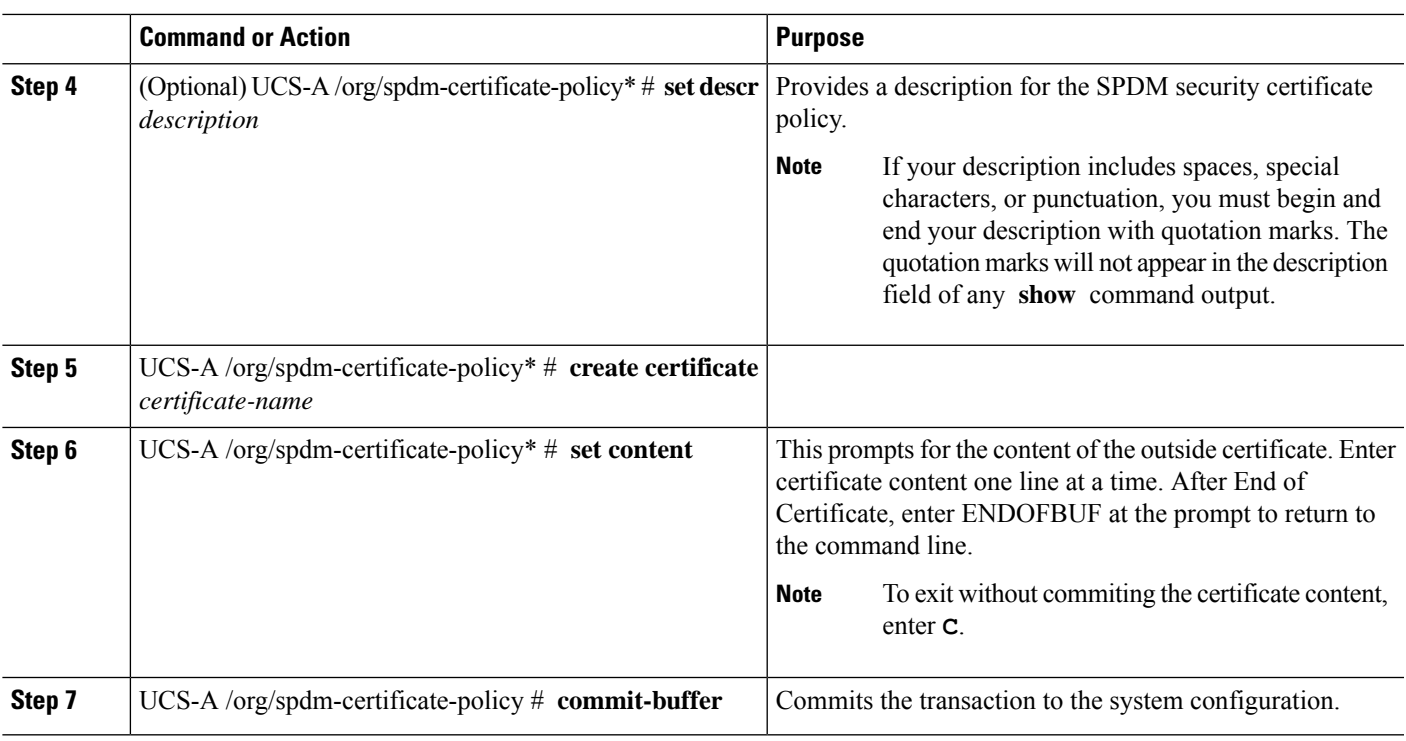

### **What to do next**

Assign outside security certificates, if desired.

## **Displaying the Security Policy Fault Alert Level**

After the policy is created, you can check the alert level for the SPDM policy.

### **SUMMARY STEPS**

**1.** UCS-A /org/spdm-certificate-policy # **show fault-alert**

## **DETAILED STEPS**

<span id="page-2-0"></span>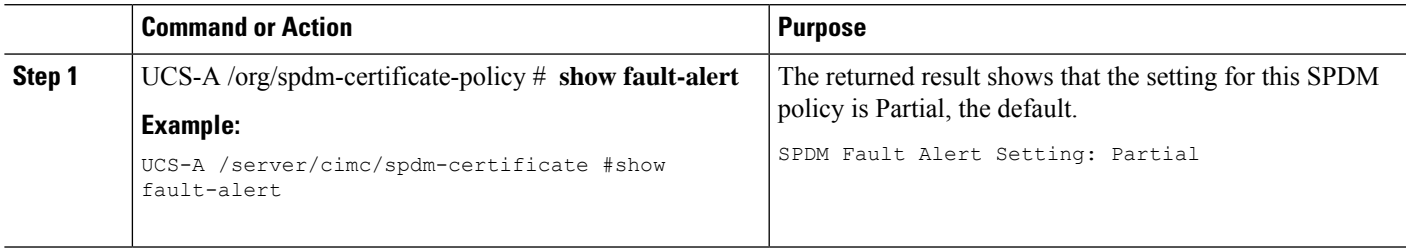

# **Loading an Outside SPDM Security Certificate Policy**

The SPDM allows you to download an outside security certificate.

#### **Before you begin**

Create a SPDM security certificate policy.

#### **SUMMARY STEPS**

- **1.** UCS-A /org # **scope spdm-certificate-policy**
- **2.** UCS-A org/spdm-certificate-policy# **create spdm-cert** *Certificate name*
- **3.** UCS-A /org/spdm-certificate-policy\* # **set** {*certificate* }
- **4.** UCS-A /org/spdm-certificate-policy # **commit-buffer**

#### **DETAILED STEPS**

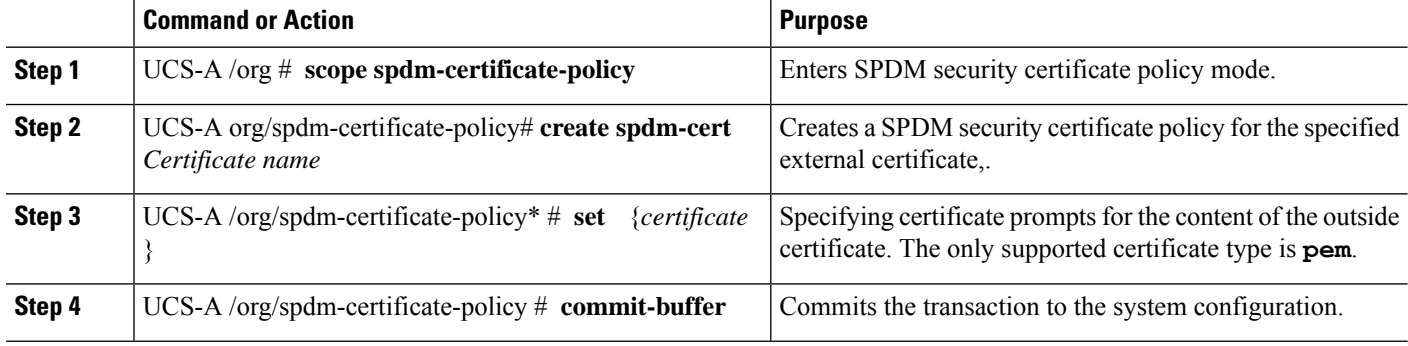

The following example shows loading a certificate for Broadcom of type PEM.

#### **Example**

```
UCS-A-FI-A /org/spdm-certificate-policy# create spdm-cert?
Name – Certificate name
UCS-A-FI-A /org/spdm-certificate-policy# create spdm-cert Broadcom
UCS-A-FI-A /org/spdm-certificate-policy/spdm-cert* # set?
certificate – Certificate content
UCS-A-FI-A /org/spdm-certificate-policy/spdm-cert* # set certificate
{enter certificate content}
UCS-A-FI-A /org/spdm-certificate-policy/spdm-cert* # commit-buffer
UCS-A-FI-A /org/spdm-certificate-policy/spdm-cert# show detail
SPDM Certificate:
Name: Broadcom
Certificate Type: pem
Certificate Content:
```
# <span id="page-3-0"></span>**Viewing the Certificate Inventory**

You can view what SPDM certificates have been uploaded and also request further details for a specified certificate.

### **SUMMARY STEPS**

- **1.** UCS-A # **scope server** *server*
- **2.** UCS-A/server # **scope cimc** *server*
- **3.** UCS-A/server/cimc # **scope spdm** *server*
- **4.** UCS-A/server/cimc/spdm # **show certificate**
- **5.** UCS-A/server/cimc/spdm # **show certificate** *certificate-id***detail**
- **6.** UCS-A /org/spdm-certificate-policy/certificate # **show**

### **DETAILED STEPS**

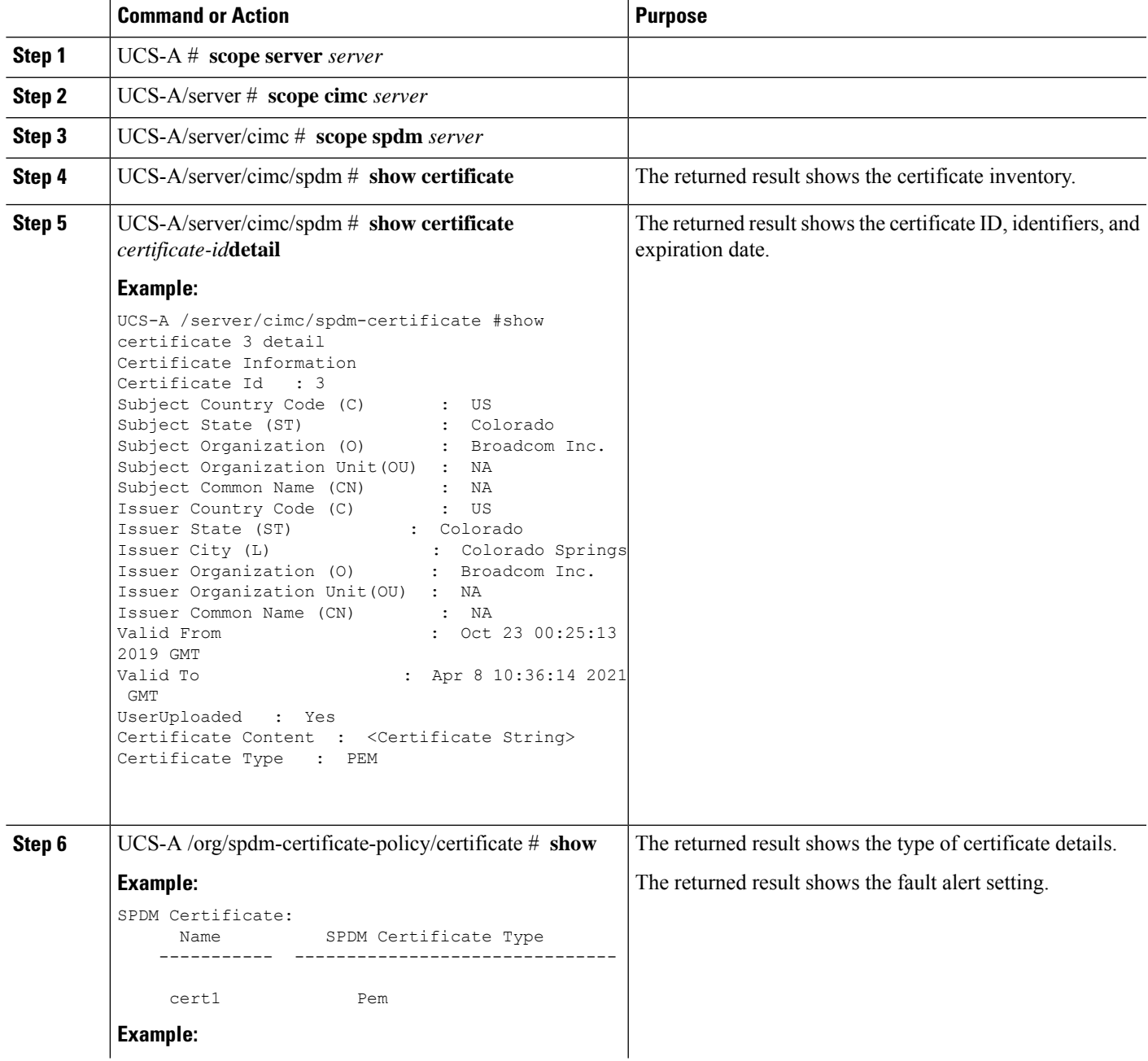

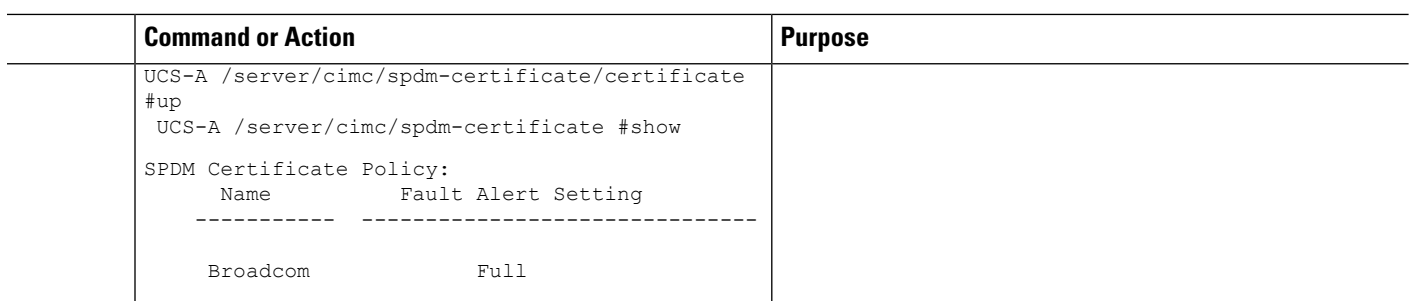

# <span id="page-5-0"></span>**Deleting a SPDM Policy**

#### **SUMMARY STEPS**

- **1.** UCS-A# **scope org** *org-name*
- **2.** UCS-A /org # **delete spdm-certificate-policy** *policy-name*
- **3.** UCS-A /org # **commit-buffer**

### **DETAILED STEPS**

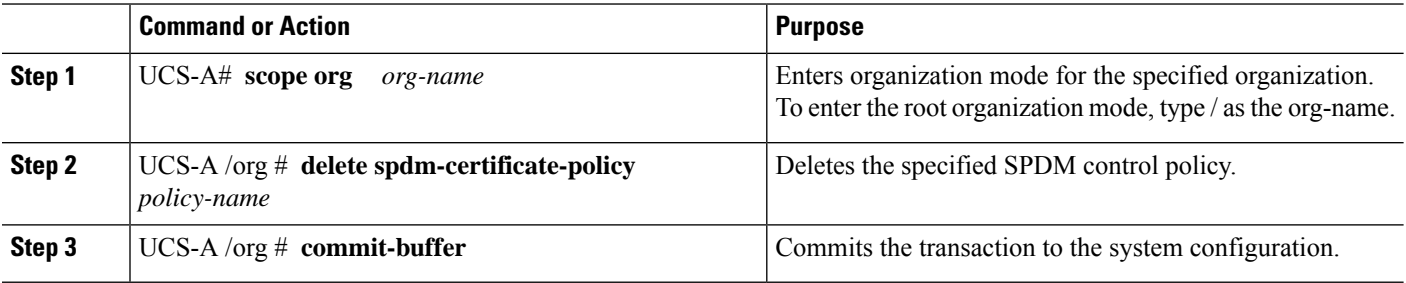

#### **Example**

The following example deletes a power control policy called VendorPolicy2 and commits the transaction:

```
UCS-A# scope org /
UCS-A /org # delete spdm-certificate-policy VendorPolicy2
UCS-A /org* # commit-buffer
UCS-A /org #
```